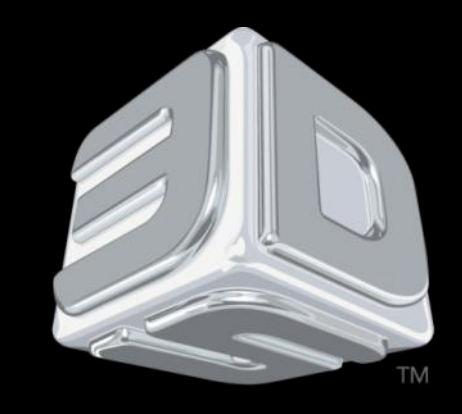

# BDSYSTEMS"

#### 3D SYSTEMS University

CubeX Printer

"Lesson – 1.3 Installing the Print Pad and Check Basic Printer

Functions"

Revision date: 10/21/13

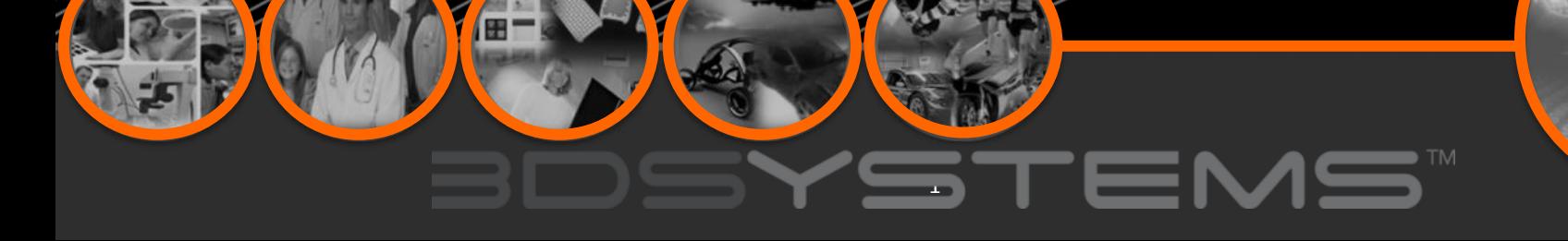

#### **Objectives**

*After completing this lesson you will:*

- $\Box$  To ensure print pad fits correctly
- $\Box$  Check the X, Y and Z functions
- Test the Level and Z gap functions

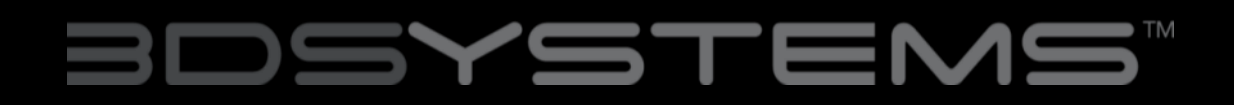

## Installing the Print Pad

1. Scroll to the "MOVE" function screen located on the CubeX control panel.

2. Using the Up and Down arrows on the right side of the screen, move the Aluminum Print Plate to its lowest position.

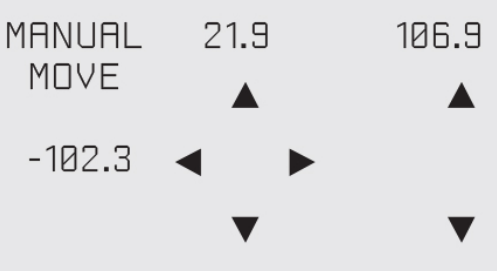

3. To install the Print Pad, align the aluminum foot with front slot on the Print Plate base.

4. Place the Print Pad into position, when properly installed the magnet will lock it in place. Ensure that print pad is fully seated.

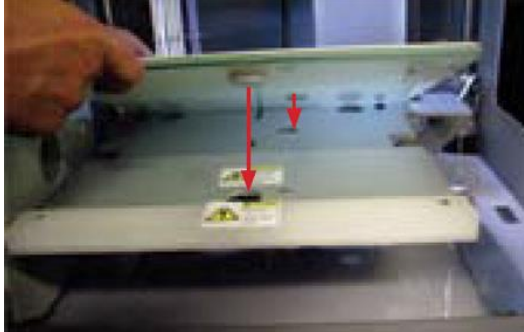

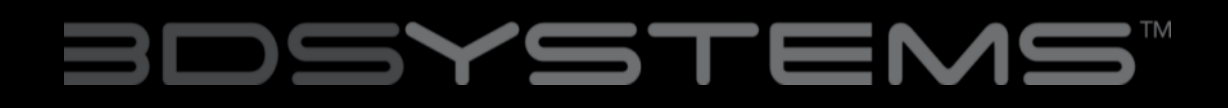

### Checking The X,Y,Z Axis

During shipping your CubeX, the X, Y and Z axes may have come out of alignment. Before starting your first creation, please verify that the X, Y and Z axes are aligned.

#### **X, Y, Z Axis Movements:**

- X Axis: Print Jet moves front to back and back to front.
- Y Axis: Print Jet moves left to right and right to left.

**CAUTION: Always move the print plate (Z Axis) down first to avoid collision with the print jet tips. When moving the print jet (X and Y axis), make sure you do not stray too far from the home switches (left rear of the printer) as this can cause collision with the printer frame. Excessive collisions will damage the printer.** 

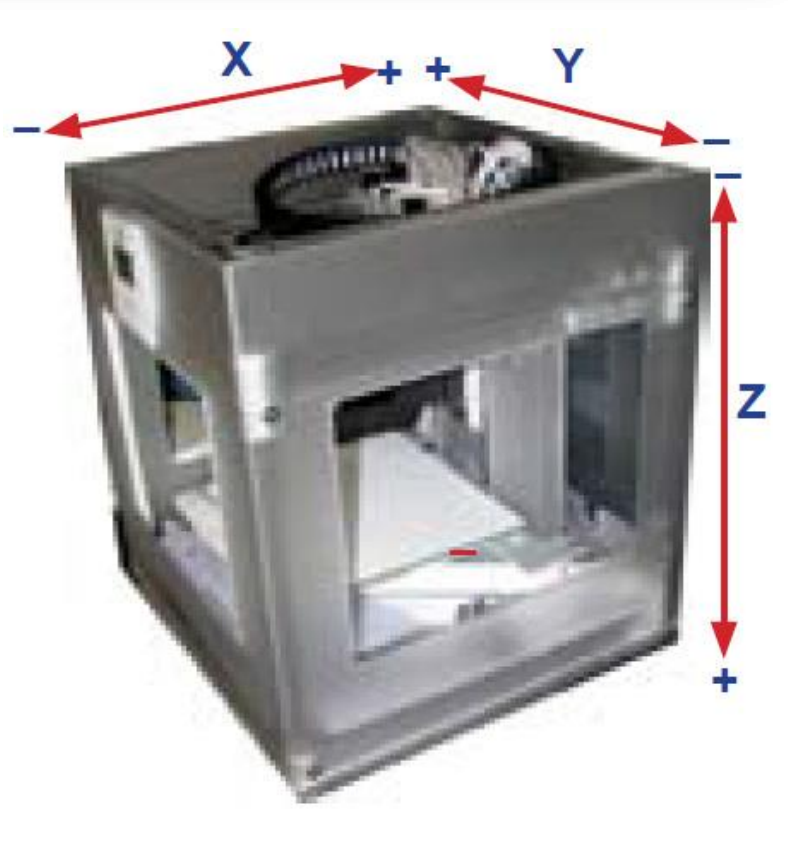

#### Checking the X,Y,Z Axis continued

1. Scroll to the LEVEL menu and select.(Fig.26) Tap on the clockwise and counterclockwise position and observe the print jet's print jet tip moves around the print pad from the side of pad.(Fig.27)

2. After checking that all axes are functioning properly, use the control button to go back to the main menu. If adjustments are required to the print plate or the print jet tips, refer to "CubeX Maintenance: Leveling Print Plate."

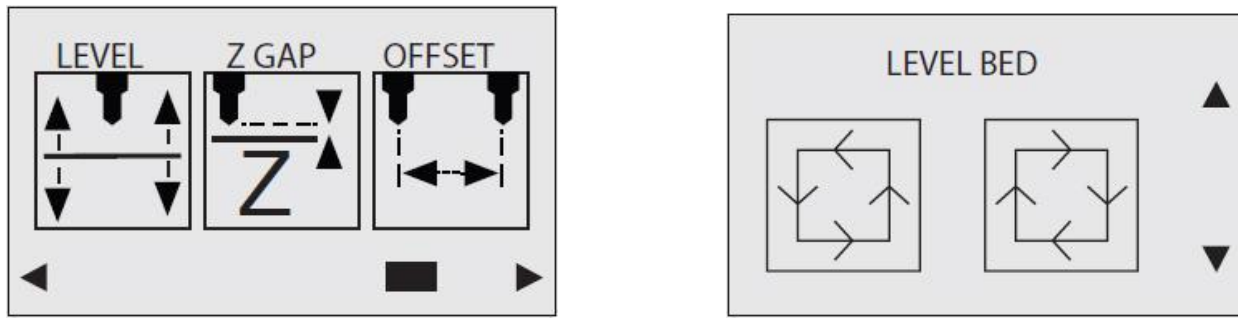

#### Checking the Z-Gap between Print Tip and Print Pad

**CAUTION: Do not overdrive the print jet tip into the print pad. Doing so can cause damage to the print jet.**

**NOTE: If more than one print jet is equipped on your CubeX, use the first print jet to set the gap.**

1. Scroll to "Z GAP" using the arrows on the touchscreen. Select Z GAP and using the "Up / Down" arrows, move the print pad up so that it is just touching the tip of the print jet.

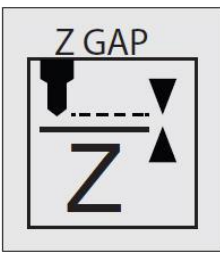

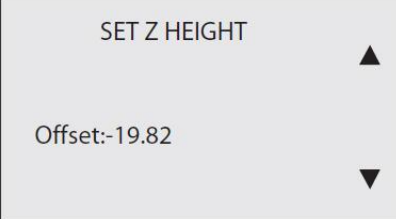

2. Using the "Down" arrow, lower the print pad down by 0.1 from the print jet tip. Click on the Control button, the next screen will allow you to save the setting. Click on the check mark to save or the X to cancel the setting.

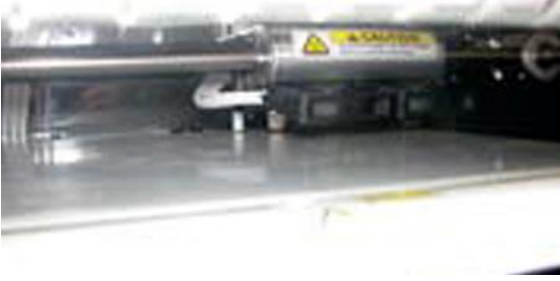

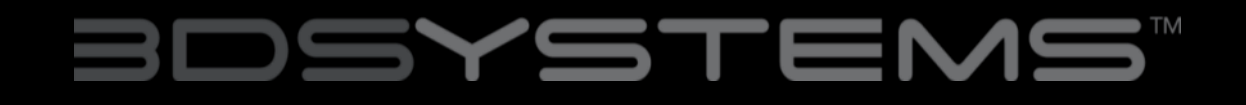